#### **PARTICIPATION VERIFICATION**

# **Identify** Non-Participating Students

## Certify the Class

October 2020

#### **Overview**

#### **Executive Policy 7.209: Student Participation Verification in Coursework**

Each institution must comply with Federal Student Aid Title IV financial aid regulations regarding verification of students' participation in the courses in which they are enrolled. Any student who fails to establish attendance and participation by the end of the late registration period will be dropped from the class with tuition and fee charges reversed from their account. They may also be dropped from other classes that are dependent on the class where they failed to establish attendance (i.e. co-requisite or future class where the dropped class meets the prerequisite requirement).

Faculty identifying non-participating students is critical in this institutional obligation. The process requires that faculty identify non-participating students via the MyUH grade roster. Students flagged as non-participating will later be processed by the records office and disenrolled from the appropriate class(es).

#### **Process at a Glance**

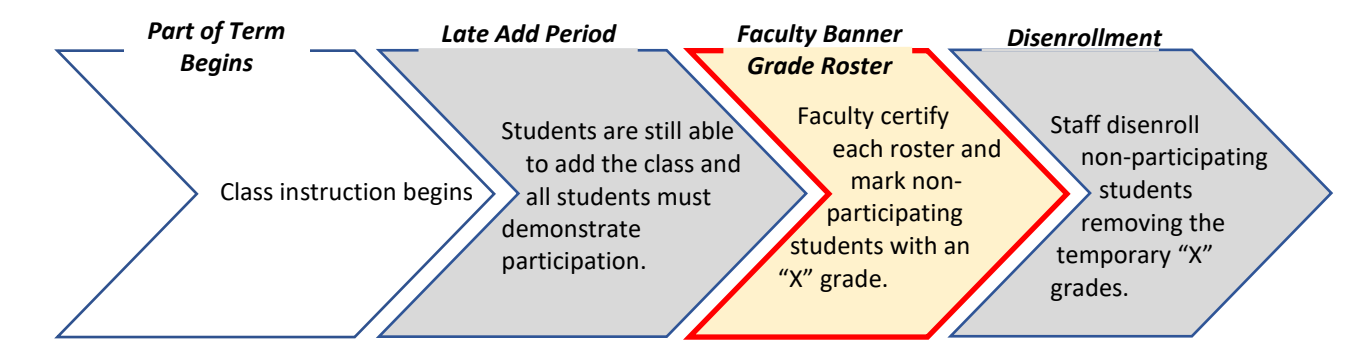

#### Access Your Grade Roster

1. Go to [https://myuh.hawaii.edu/,](https://myuh.hawaii.edu/) search for "final grading" and click on the tile. You may be prompted to login if you have not done so already.

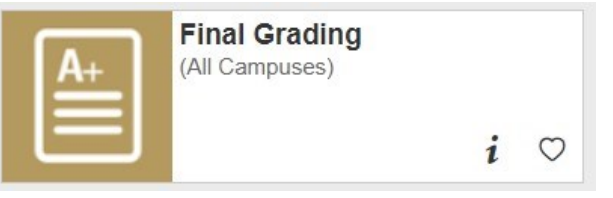

2. Select the term, then CRN from the drop-down lists.

### MyUH Grade Roster Roadmap

#### During the faculty verification and certification period, two features will display.

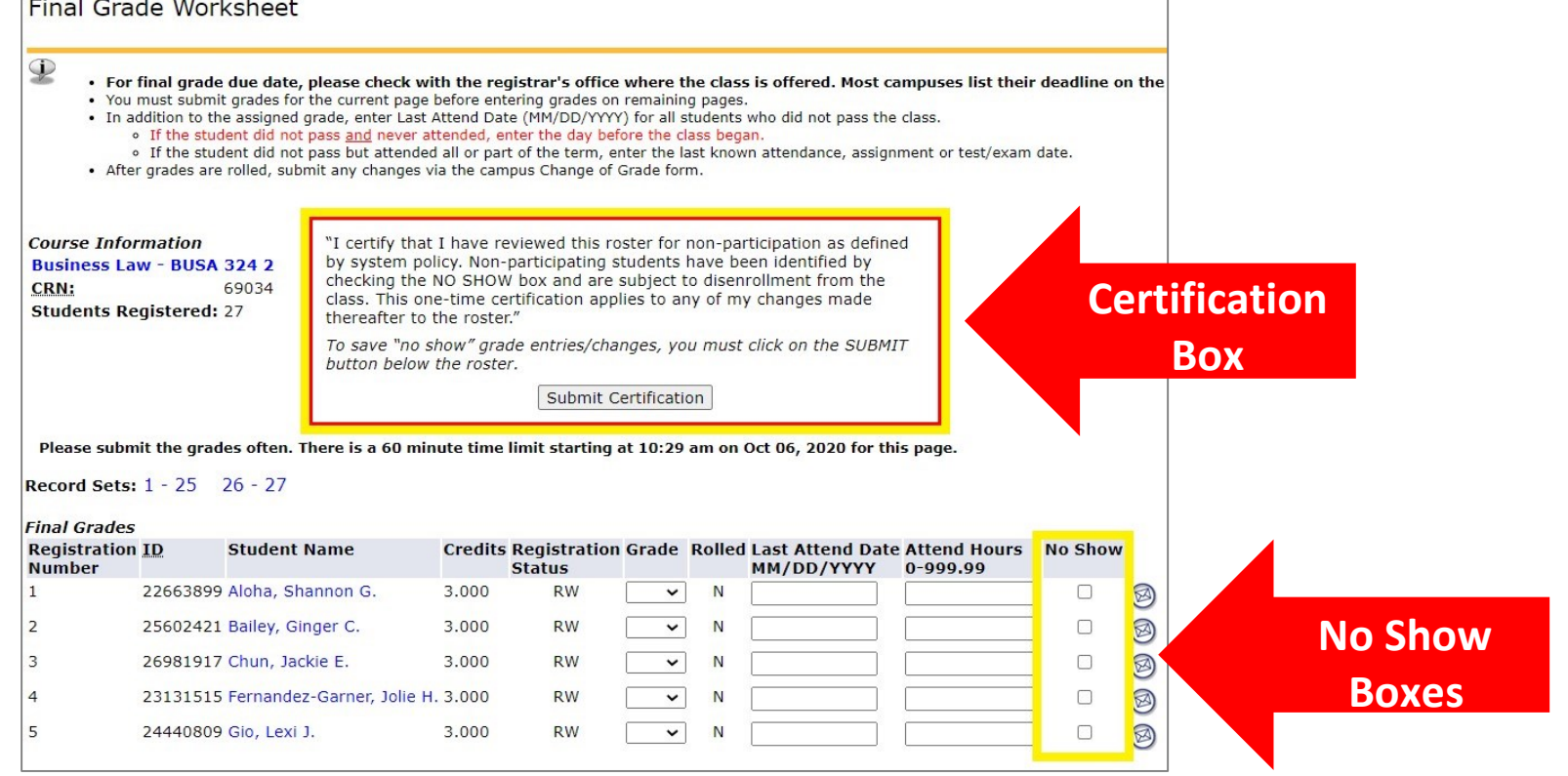

### Identifying Non-participating Students

Assign and remove "X" grades by clicking the NO SHOW box. "X" grades cannot be entered/removed directly in the GRADE field.

#### **"X" grade = Student did not participate**

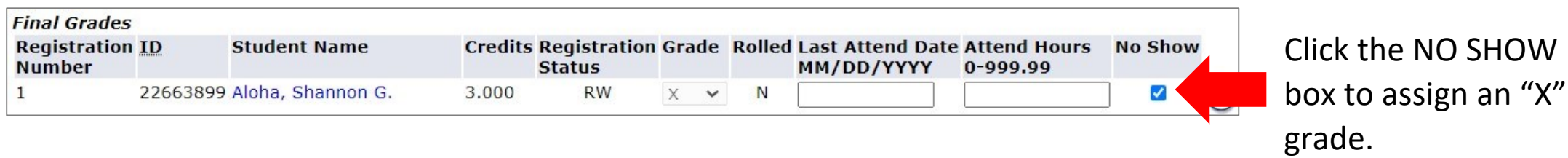

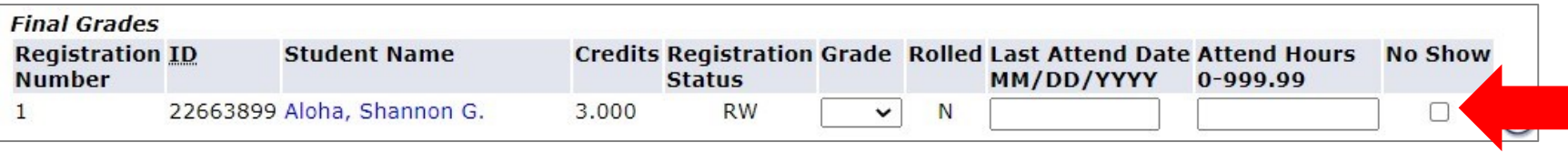

Click the same NO SHOW box to remove an "X" grade.

### Identifying Non-participating Students

Be sure to review the entire roster and save your entries.

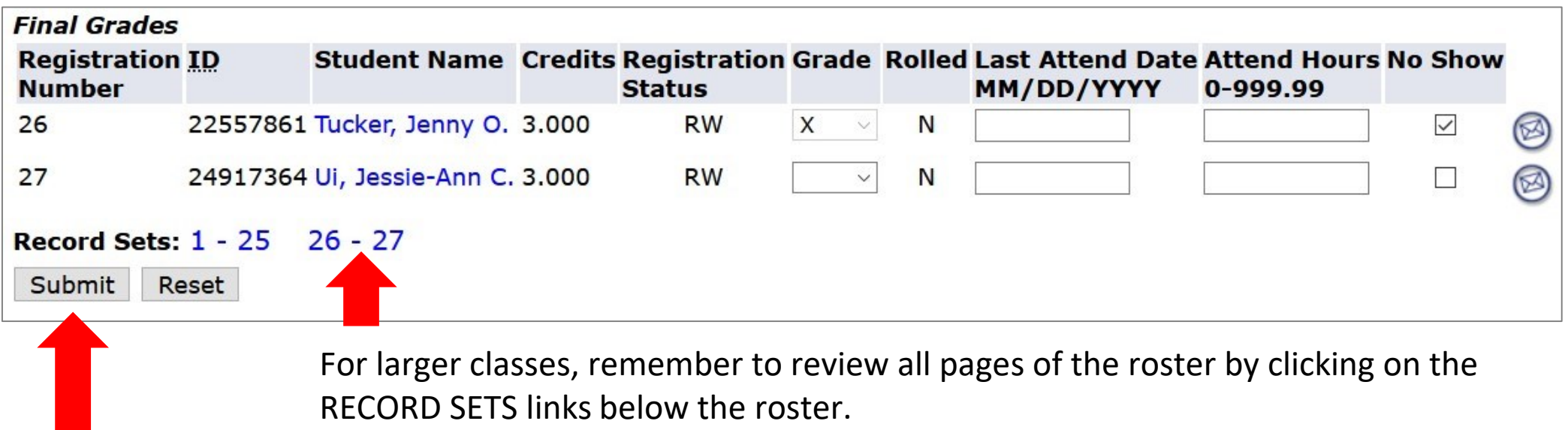

To ensure your entries saved, click the SUBMIT button.

## Certifying the Class

To certify that you have reviewed the entire roster for non-participation, check the SUBMIT CERTIFICATION box at the very top of the roster. Certification only needs to be done once for each class.

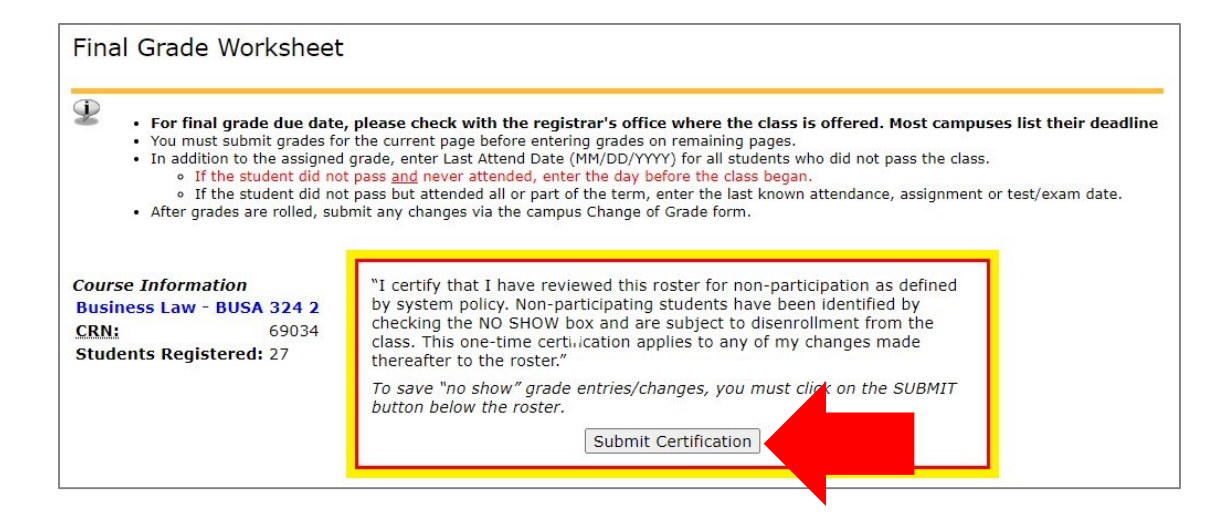

Once certified, the submission date will display.

Submit Certification | Certification submitted on 06-OCT-2020

### After the Verification/Certification Period

After the certification deadline, "X" grades will still be visible on the grade roster. But because the NO SHOW boxes no longer display, they cannot be assigned or removed by faculty. This ensures grades are not changing while staff is disenrolling. The student and the "X" grade will be removed once the they have been administratively dropped from the class.

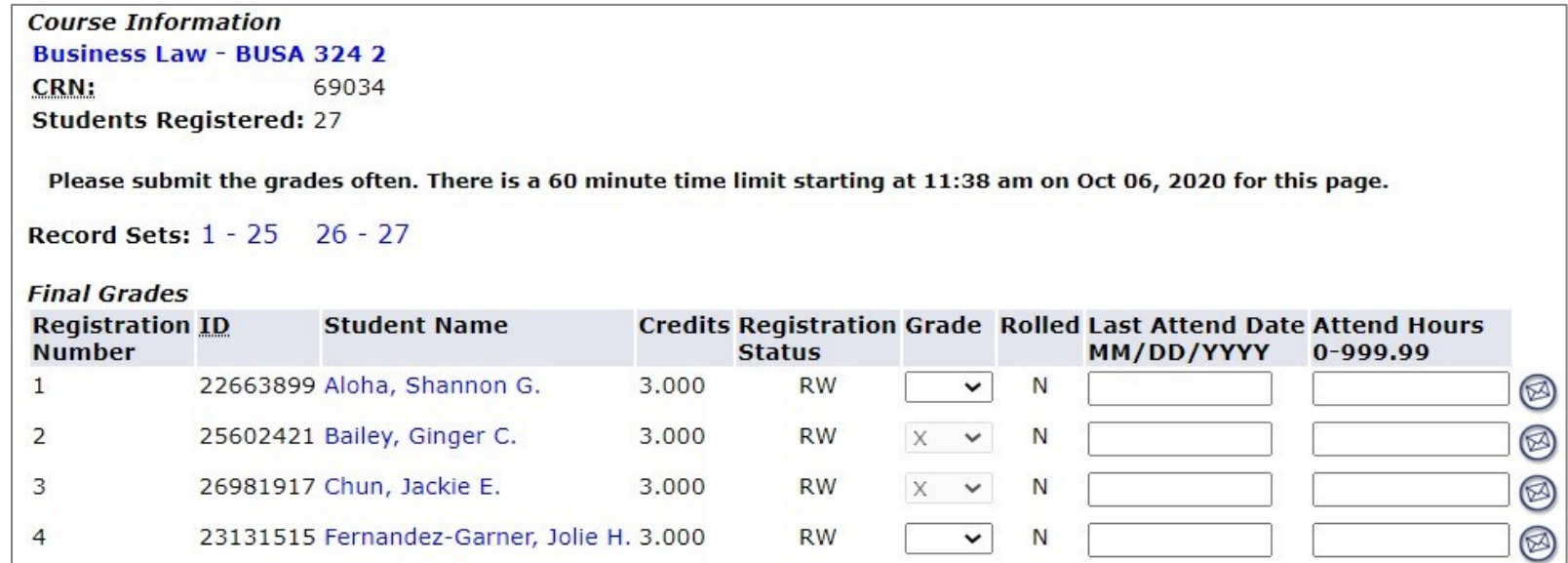